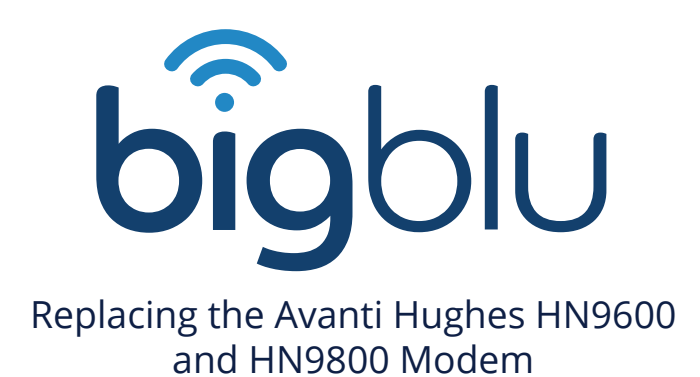

## This step-by-step guide allows you to install a new modem for your Avanti satellite.

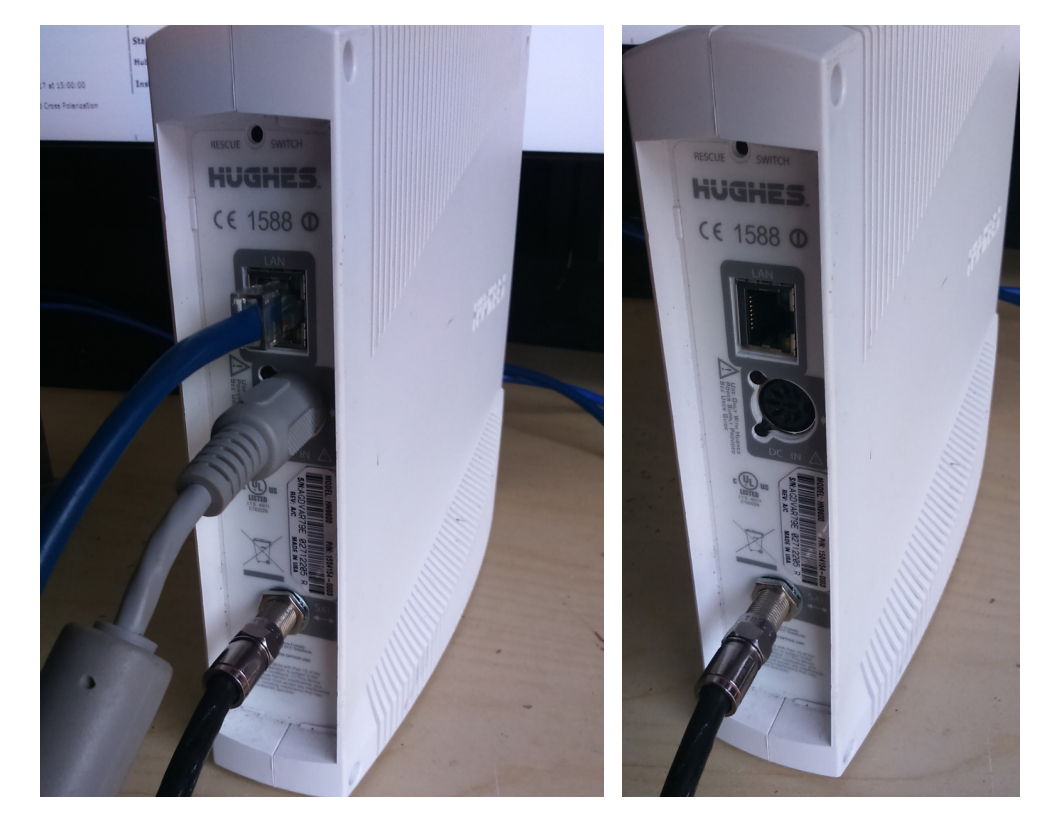

The modem for demonstration is a single WAN HN9600.

Each replacement Avanti modem requires activation after it has been connected to the network. You will receive Power Supply and Ethernet cables with the modem.

> Nb. Ensure that the modem is switched off at the mains before replacement installation.

## Power Supply & Cables

- 1. Plug the IFL/Coaxial Cable into the IFL Input.
- 2. Plug the Ethernet cable into the Ethernet port the other end will plug into the WAN/Internet port on either your router or your laptop/PC.
- 3. Attach the Power Supply cable to your mains plug.

Nb. Ensure that all cables are connected securely before turning on the modem.

## Signal Strength

- 1. To check signal strength, access the Modem's graphical user interface
- 2. Power-up and connect the Modem to your PC using an Ethernet cable.
- 3. Open your browser and type 192.168.0.1 into the URL bar.

4. That will bring up the log-in screen (below), enter the username and password (both Avanti)

**HUGHES** 

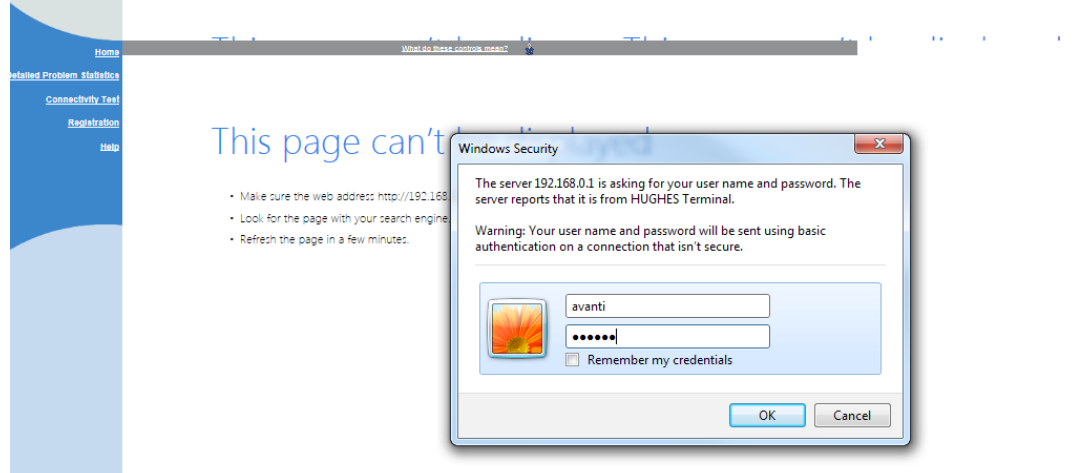

5. On entering the password you will be taken through to the Modem Interface (see below). Clicking he System Status button will bring up the Status values.

If the System Status is not Green, contact our Technical Support team on +44 (0) 1869 222 900 (select option 2).

The received signal strength must be between 74SQF – 92SQF. The Signal Strength is on 89 SQF on the example below.

6. The RxCode is 5 and the TxCode is 8, which indicates that assembly is correct from a hardware perspective.

7. If you see different values, contact our Technical Support team on +44 (0) 1869 222 900 (select option 2).

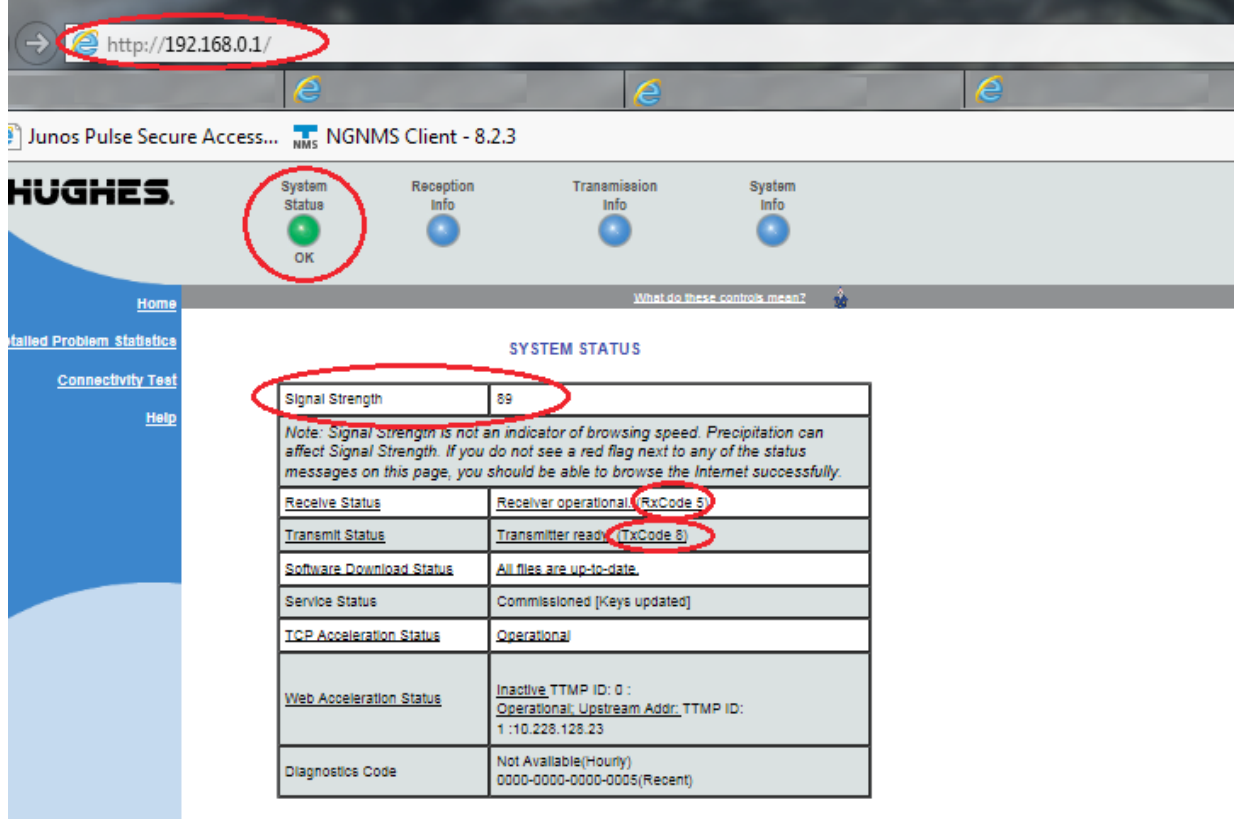

## FTP Speed Test

In order to perform an FTP Speed Test specifically for this service you can access a Flash based testing tool provided by Avanti by typing into the URL bar: speedtest.avantiplc.com

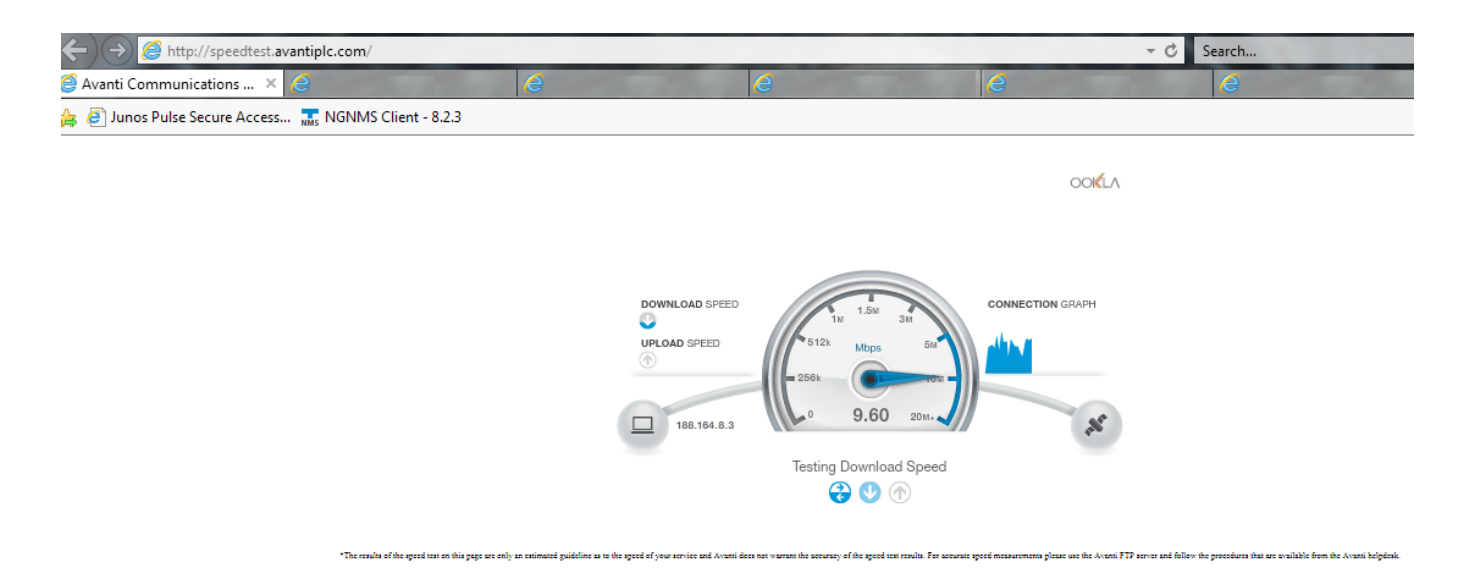

For further enquiries contact our Technical Support team:

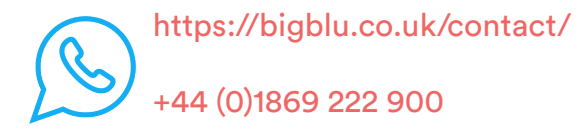